# Chart.js

数行のコードで折れ線グラフや棒グラフ、円グラフやレーダーチャートなどをダイナミックに表示することができ る JavaScript ライブラリ。

グラフを作成できる JavaScript ライブラリとしては D3.js が有名。D3.js は複雑なグラフを描画できるが、グ ラフの描画処理を自分でコーディングしなければならないので、JavaScript 初級者には使うのが難しい。

Chart.js は D3.js のような複雑な表示をすることはできないが、グラフやチャートの作成に特化しているので、 初心者も簡単に扱える。

Chart.js は様々な種類のチャート描画に対応している。

- ・ 折れ線グラフ
- ・ 棒グラフ
- ・ レーダーチャート
- ・ 極性面グラフ (鶏頭図)
- ・ 円グラフ・ドーナツ型チャート
- ・ バブルチャート

グラフを作るだけなら、Microsoft Excel でもできるが、Char.js を使えば、データを自動更新して、ウェブ公開 できるというメリットがある。

棒グラフ

```
<!DOCTYPE html> 
<html> 
    <head> 
        <meta charset="utf-8"> 
        <script src="Chart.min.js"></script> 
    </head> 
    <body> 
            <canvas id="canvas" width=450 style="border:solid 1px"></canvas> 
        <script> 
var canvas = document.getElementById('canvas'); 
var ctx = canvas.getContext('2d'); 
var myChart = new Chart(ctx, \{ options: { responsive: false }, 
   type: 'bar', 
   data: { 
      labels: ['イ', 'ロ', 'ハ', 'ニ', 'ホ', 'ヘ', 'ト'], 
      datasets: [{ 
        label: '商品1', 
        data: [20, 12, 10, 7, 16, 3, 15], 
        backgroundColor: "rgba(0,255,0,0.4)" 
     }, { 
        label: '商品2', 
        data: [12, 2, 7, 12, 18, 7, 15], 
        backgroundColor: "rgba(255,127,0,0.4)" 
     }] 
   } 
}); 
        </script> 
    </body> 
</html>
```
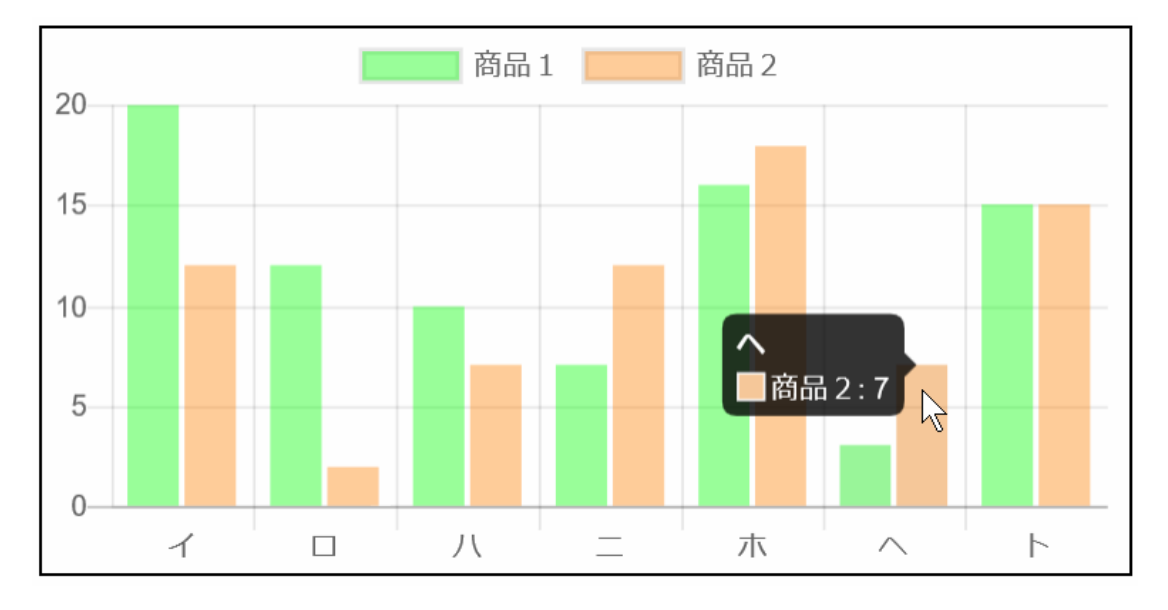

#### 折れ線グラフ

type: 'bar' を type:'line' に変えるだけ。label: '商品1/2', の後に lineTension: 0, を入れる。入れないと滑ら かな曲線でつなぐことになる。

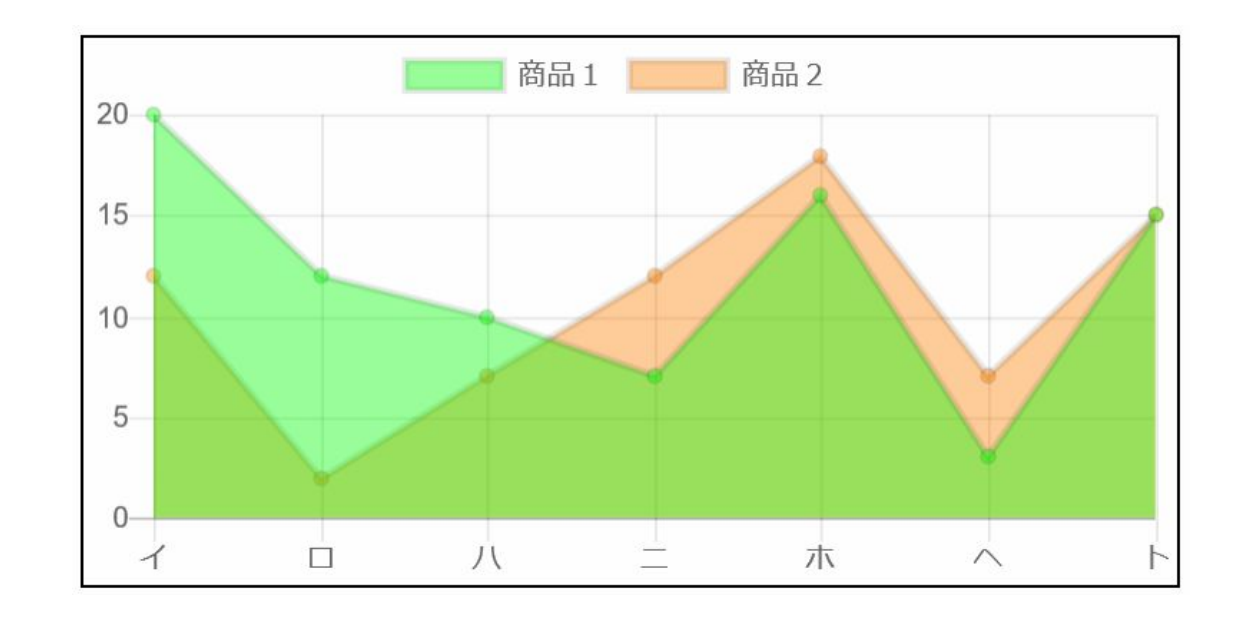

### レーダーチャート

type: 'radar' に変えるだけ。

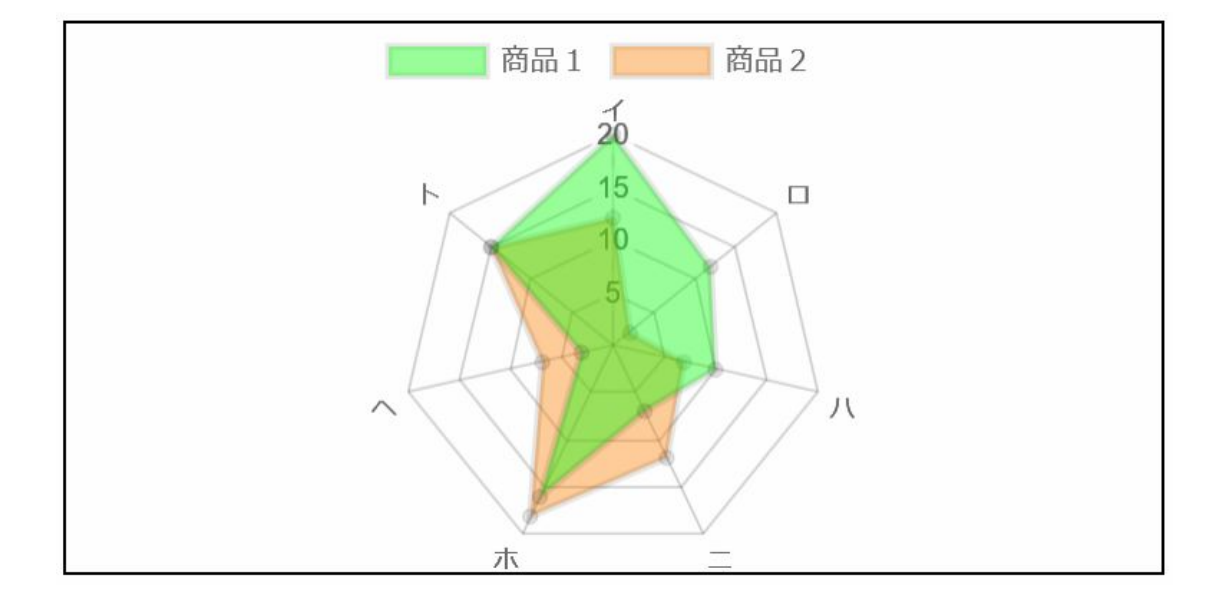

## 円グラフ

```
<!DOCTYPE html> 
<html> 
    <head> 
        <meta charset="utf-8"> 
        <script src="Chart.min.js"></script> 
     </head> 
     <body> 
        <div style="width:500px; height:260px; border:solid 1px"> 
            <canvas id="canvas" width=500 height=250></canvas> 
       </div> <script> 
var canvas = document.getElementById('canvas'); 
var ctx = canvas.getContext('2d'); 
var myChart = new Chart(ctx, \{ options: { responsive: false, 
                 title: { display: true, text: 'pie chart' } 
   }, 
   type: 'pie', 
   data: { 
      labels: ['イ', 'ロ', 'ハ', 'ニ', 'ホ', 'ヘ', 'ト'], 
      datasets: [{ 
        data: [3, 12, 10, 7, 16, 10, 4], 
        backgroundColor: [ 
             "red", "orange", "yellow", "green", "blue", "cyan", "purple" ] 
     }] 
   } 
}); 
        </script> 
    </body> 
</html>
```
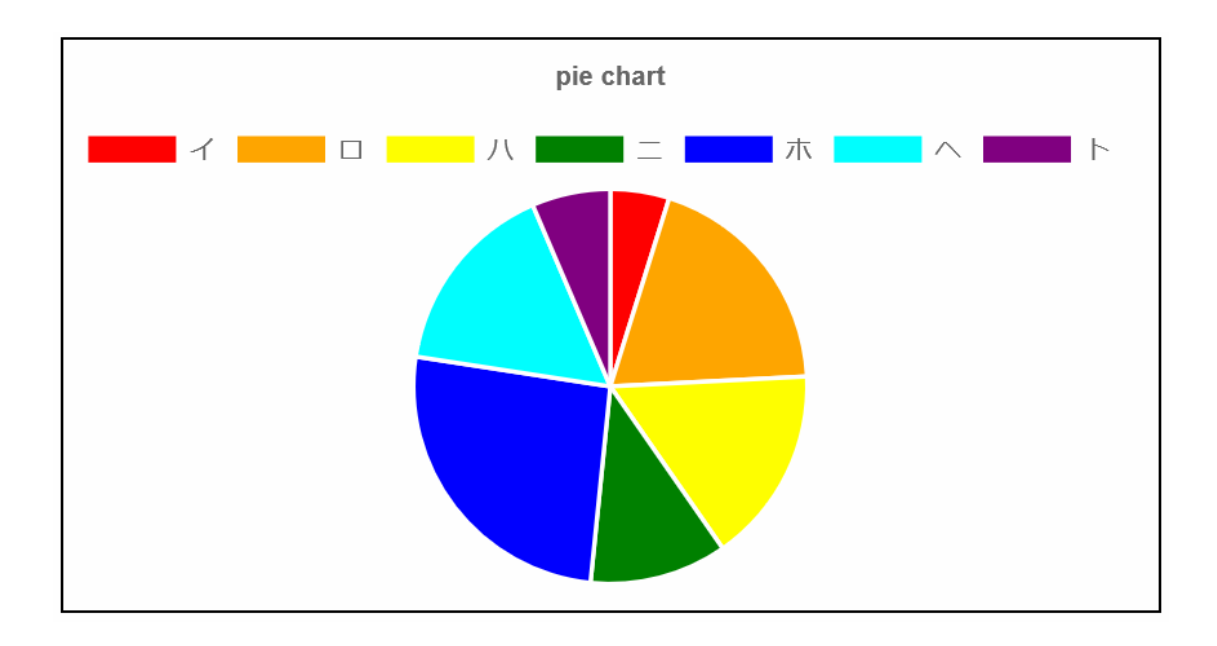

## ポーラーテャート

前記のプログラムで type: 'polarArea' に変えるだけ。

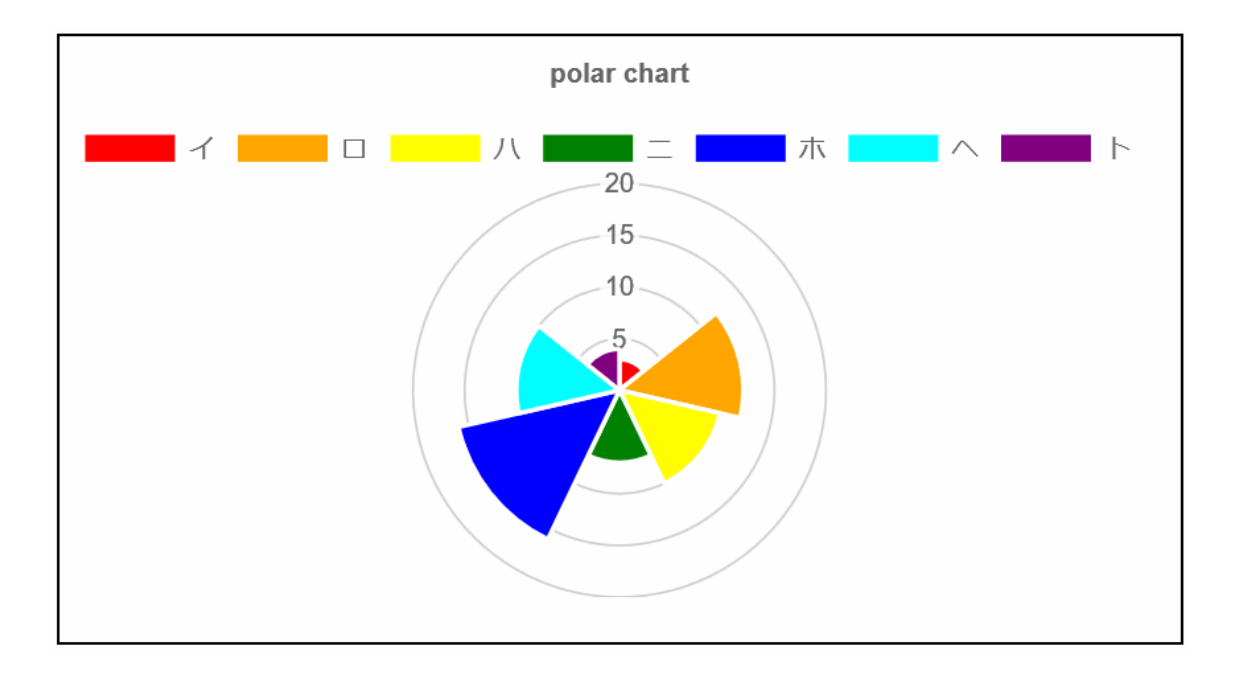

```
積み上げグラフ
```

```
<!DOCTYPE html> 
<html> 
    <head>
        <meta charset="utf-8"> 
        <script src="Chart.min.js"></script> 
    </head> 
    <body> 
        <div style="width:400px; height:200px; border:solid 1px"> 
            <canvas id="canvas" width=400 height=200></canvas> 
        </div> 
        <script> 
var canvas = document.getElementById('canvas'); 
var ctx = canvas.getContext('2d'); 
var myChart = new Chart(ctx, \{ type: 'bar', 
   options: { responsive: false, 
                 scales: { xAxes:[{ stacked: true }], 
                             yAxes:[{ stacked: true }] } }, 
   data: { 
     labels: ['イ', 'ロ', 'ハ', 'ニ', 'ホ', 'ヘ', 'ト'], 
     datasets: [{ 
        label: '商品1', 
        data: [20, 12, 10, 7, 16, 3, 15], 
        backgroundColor: "rgba(0,255,0,0.4)" 
     }, { 
        label: '商品2', 
        data: [12, 2, 7, 12, 18, 7, 15], 
        backgroundColor: "rgba(255,127,0,0.4)" 
     }] 
   } 
}); 
        </script> 
    </body> 
</html>
```
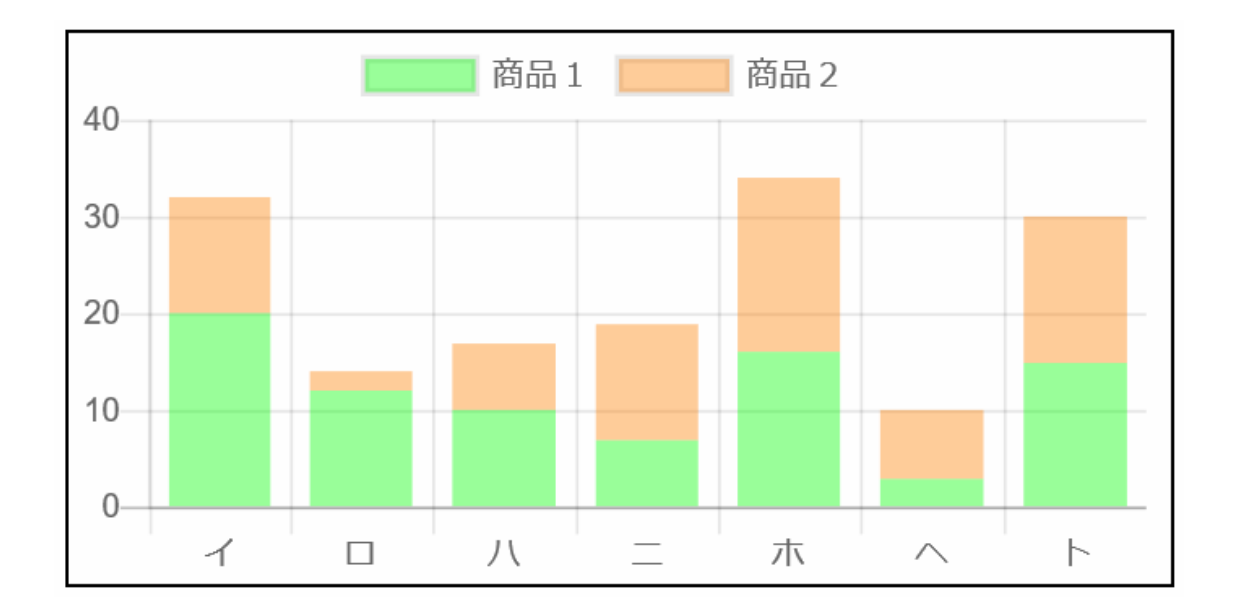

#### グラフの各部の色や動作は、よりきめ細かく指定することもできる。

```
<!DOCTYPE html> 
<html> 
     <head> 
        <meta charset="utf-8"> 
        <script src="Chart.min.js"></script> 
     </head> 
     <body> 
        <div style="width:400px; height:230px; border:solid 1px"> 
            <canvas id="canvas" width="400" height="220"></canvas> 
       </div>
        <script> 
var ctx = document.getElementById("canvas"); 
var myChart = new Chart(ctx, { 
  type: 'line',
   data: { 
        labels: ["20011 年", "2012 年", "2013 年", "2014 年", "2015 年", "2016 年"], 
        datasets: [ 
             { 
                  label: "商品1", 
                  fill: false, 
                  lineTension: 0, 
                  backgroundColor: "rgba(255,0,0,0.2)", 
                  borderColor: "rgba(255,0,0,1)", 
                  pointBorderColor: "rgba(255,0,0,1)", 
                  pointBackgroundColor: "#fff", 
                  pointRadius: 5, 
                  pointHoverRadius: 8, 
                  pointHoverBackgroundColor: "rgba(255,0,0,1)", 
                  pointHoverBorderColor: "rgba(255,0,0,1)", 
                  pointHitRadius: 15, 
                  data: [12, 19, 3, 5, 2, 3] 
 }, 
 { 
                  label: "商品2", 
                  fill: false, 
                  lineTension: 0, 
                  backgroundColor: "rgba(0,0,255,0.4)", 
                  borderColor: "rgba(0,0,255,1)", 
                  pointBorderColor: "rgba(0,0,255,1)", 
                  pointBackgroundColor: "#fff", 
                  pointRadius: 5, 
                  pointHoverRadius: 8, 
                  pointHoverBackgroundColor: "rgba(0,0,255,1)", 
                  pointHoverBorderColor: "rgba(0,0,255,1)", 
                  pointHitRadius: 10, 
                  data: [15, 15, 6, 8, 5, 6] 
             } 
        ] 
   }, 
   options: { 
        responsive: false, 
        scales: { 
             yAxes: [{ 
                  ticks: { 
                      beginAtZero: true 
 } 
             }] 
        }, 
        hover: { 
             mode: 'single' //ホバー時の動作(single, label, dataset)
        } 
   } 
}); 
        </script> 
    </body> 
</html>
```
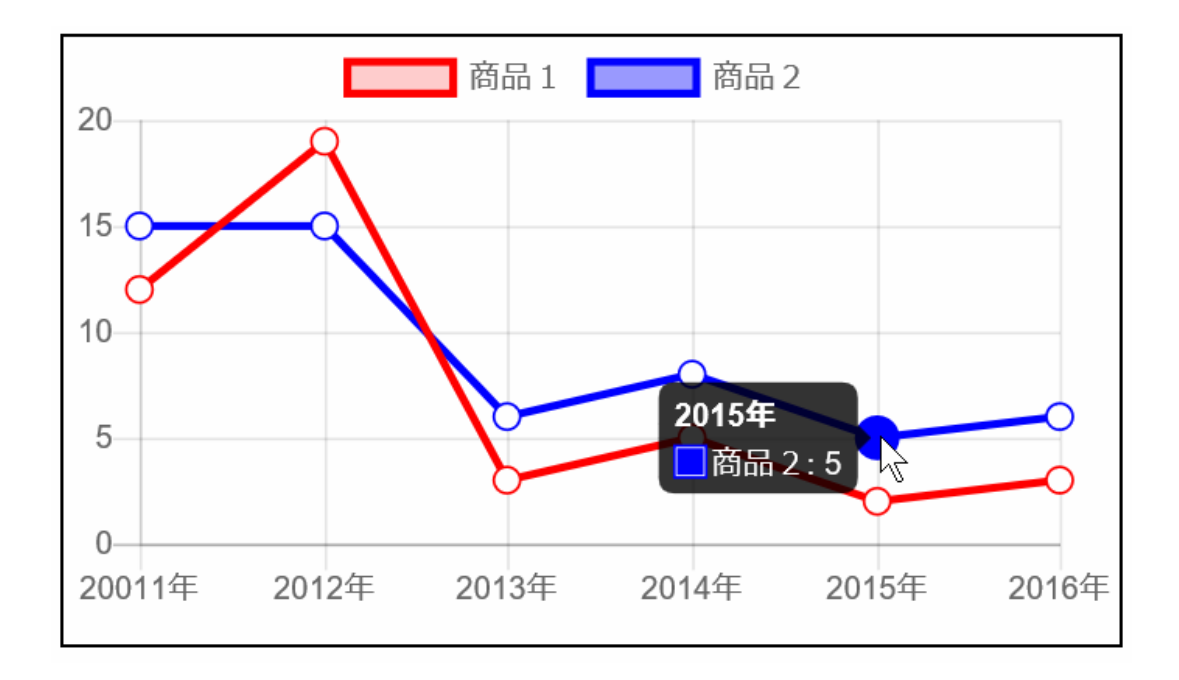